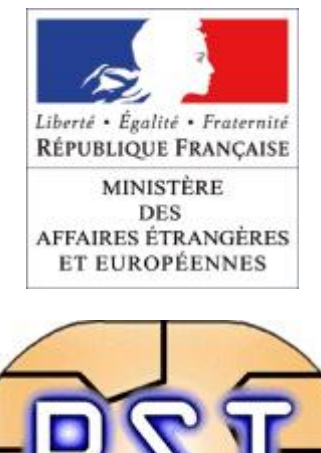

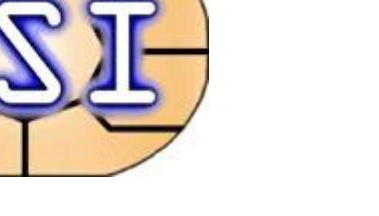

# Hornet

# Guide de déploiement du framework

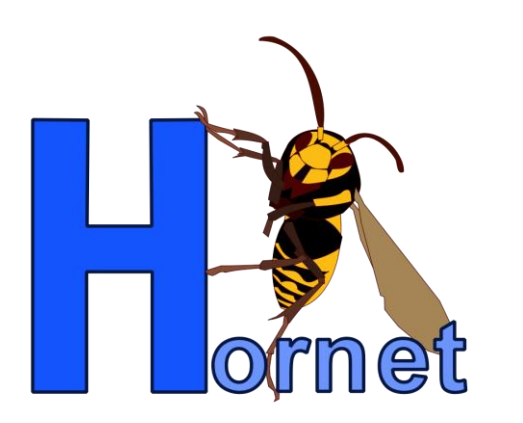

**Version 1.1 du 04/03/2013 Etat : Validé**

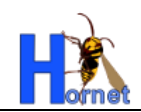

# **SUIVI DES MODIFICATIONS**

<span id="page-1-0"></span>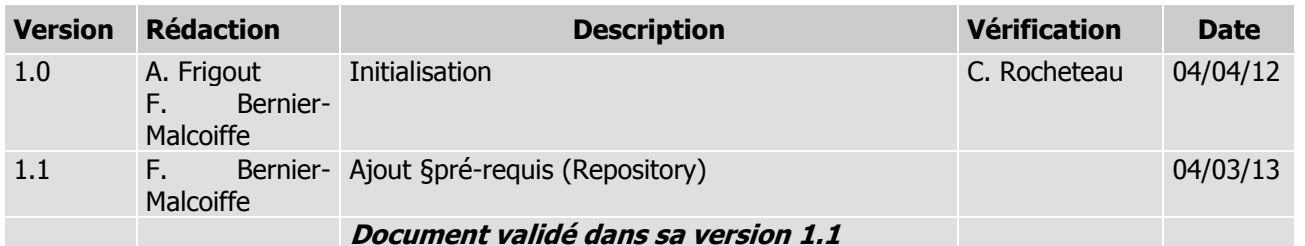

# **LISTE DE DIFFUSION**

<span id="page-1-1"></span>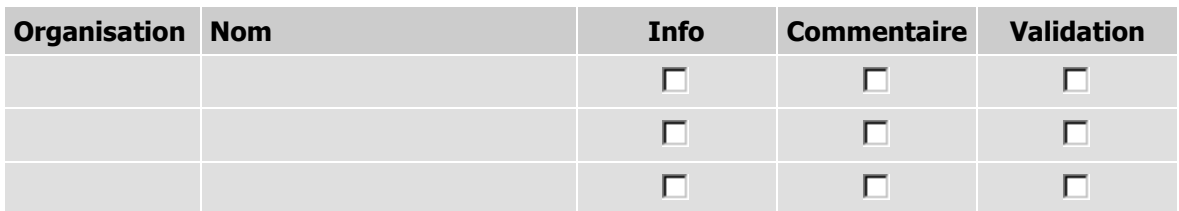

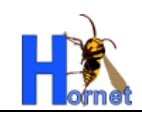

# **SOMMAIRE**

<span id="page-2-0"></span>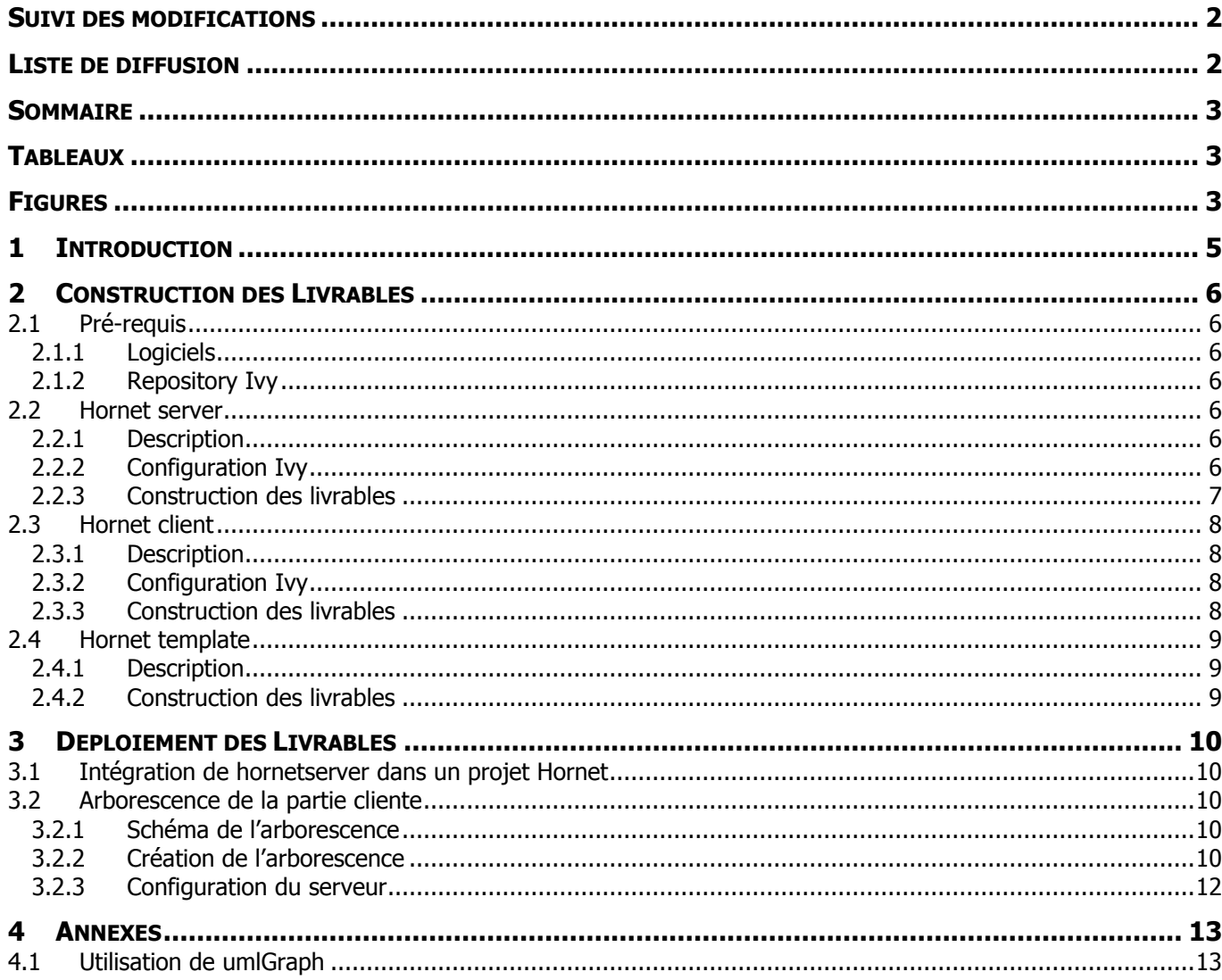

# **TABLEAUX**

<span id="page-2-2"></span><span id="page-2-1"></span>Aucune entrée de table d'illustration n'a été trouvée.

# **FIGURES**

Aucune entrée de table d'illustration n'a été trouvée.

#### **DOCUMENTS DE REFERENCE**

Version 1.1 du 04/03/2013 / Etat : Validé Cette création est mise à disposition selon le Contrat Paternité - Pas d'Utilisation Commerciale - Partage des Conditions Initiales à l'Identique disponible en ligne<br>http://creativecommons.org/licenses/by-nc-sa/2.0/fr/ ou

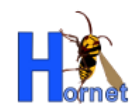

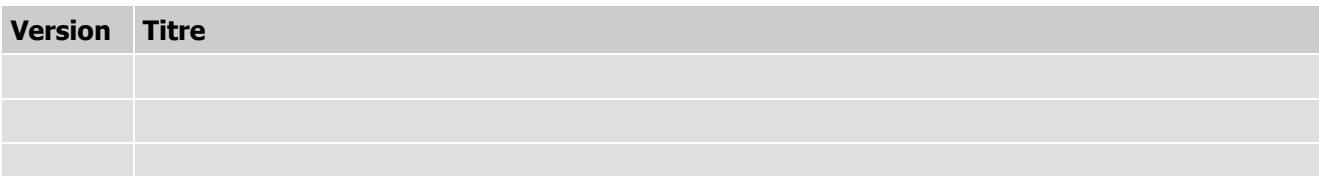

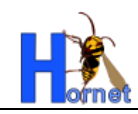

# <span id="page-4-0"></span>**1 INTRODUCTION**

Ce document précise les étapes pour la construction et le déploiement des livrables.

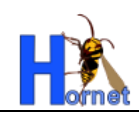

# <span id="page-5-0"></span>**2 CONSTRUCTION DES LIVRABLES**

# <span id="page-5-1"></span>**2.1 PRE-REQUIS**

# <span id="page-5-2"></span>**2.1.1LOGICIELS**

- Eclipse Galiléo SR1 (v 3.5.1) et supérieur
- Ant 1.7.1 et supérieur

# <span id="page-5-3"></span>**2.1.2REPOSITORY IVY**

Le repository Hornet le plus récent, utilisé par Ivy, doit être installé en local.

Créer un répertoire local qui sert de référence dans la suite du document pour la configuration des propriétés Ivy. Le chemin vers ce répertoire est représenté par la variable <REPERTOIRE REPOSITORY>.

Récupérer l'archive contenant le repository (de la forme « Repository\_AAAAMMDD.zip »). Cette archive contient un répertoire « Repository\_AAAAMMDD », qui contient lui-même les sous-répertoires « technique », « cache », « snapshot » et « metier ».

Extraire l'archive et copier le contenu du répertoire « Repository\_AAAAMMDD » dans <REPERTOIRE REPOSITORY>.

L'arborescence créée est la suivante :

- **<REPERTOIRE REPOSITORY>/technique**
- **<REPERTOIRE REPOSITORY>/cache**
- **<REPERTOIRE REPOSITORY>/snapshot**
- **<REPERTOIRE REPOSITORY>/metier**

### <span id="page-5-4"></span>**2.2 HORNETSERVER**

# <span id="page-5-5"></span>**2.2.1DESCRIPTION**

Ce livrable constitue la partie serveur de Hornet.

Il est constitué de hornetserver.

## <span id="page-5-6"></span>**2.2.2CONFIGURATION IVY**

Un environnement Ivy est inclus dans le projet Hornet. Vous devez utiliser cet environnement.

Le fichier « ivysettings.xml » permet de configurer :

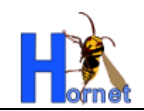

- Localisation des repositories
	- o fichier « ivysettings.properties »
- Accès aux repositories
- Cache
- **Statuts**

# <span id="page-6-0"></span>**2.2.3CONSTRUCTION DES LIVRABLES**

- Pré-requis :
	- La construction des livrables se fait avec une version récente d'Eclipse,
	- Ivy doit être configuré (cf. [2.2.2](#page-5-6) [Configuration Ivy\)](#page-5-6),
	- L'installation des outils de génération de graphiques pour la Javadoc (voir annexes : [4.1](#page-12-1) Utilisation [de umlGraph\)](#page-12-1).
- Récupérer le projet « hornetserver »

#### A noter :

Dans certaines configurations d'Eclipse, le build peut se lancer automatiquement et échouer. Cet échec ne remet pas en cause la reconstitution des livrables.

Dans ivysettings.properties, modifier les trois lignes suivantes pour indiquer le répertoire de votre workspace Eclipse

**repository.technique.url=<REPERTOIRE WORKSPACE ECLIPSE>/Repository/technique**

**… repository.cache.url=<REPERTOIRE WORKSPACE ECLIPSE>/Repository/cache**

**… repository.snapshot.url=**<REPERTOIRE WORKSPACE ECLIPSE>/**Repository/snapshot**

- Lancer la tâche livraison du build.xml.
	- Les fichiers sont créés dans le dossier **livrable**.
	- Des fichiers sont créés dans le repository « **technique** » du référentiel de composants d'Ivy en respectant l'arborescence utilisée :
		- Le dossier « fr.gouv.diplomatie.hornet » contient les différents composants générés.
			- Pour chaque composant, on retrouve les dossiers contenant le jar, la Javadoc dans un fichier zip, ainsi que les sources archivées.

#### A noter :

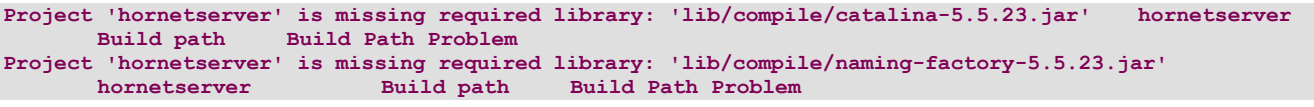

Si des problèmes sont remontés par Eclipse (croix rouge sur le projet) :

Lancer la tâche generation-classpath du build.xml.

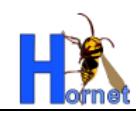

# <span id="page-7-0"></span>**2.3 HORNETCLIENT**

### <span id="page-7-1"></span>**2.3.1DESCRIPTION**

Ce livrable constitue la partie client riche de Hornet. Il est constitué de hornetclient.

# <span id="page-7-2"></span>**2.3.2CONFIGURATION IVY**

Le fichier « ivy.xml » permet de définir les points suivants :

- Information du projet
- Plan de configuration
- Artefacts à publier
- Dépendances  $\ddot{\phantom{a}}$

Le dossier de configuration d'Ivy est « ivysettings ».

Le fichier « ivy.xml » s'appuie sur le fichier « common.xml » présent dans le dossier de configuration.

« common.xml » est utilisé par le build (tâche "getYUIAndTools")

« common.xml » est un script de gestion des dépendances du projet qui s'appuie sur les fichiers « ivysettings.xml » et « ivysettings.properties » présents dans le dossier de configuration.

Le fichier « ivysettings.xml » permet de configurer :

- Localisation des repositories
	- o fichier « ivysettings.properties »
- Accès aux repositories  $\bullet$
- Cache
- **Statuts**  $\sim$

**…**

#### <span id="page-7-3"></span>**2.3.3CONSTRUCTION DES LIVRABLES**

- Pré-requis :
	- La construction des livrables se fait avec une version récente d'Eclipse,
	- Ivy doit être configuré (cf[.2.3.2](#page-7-2) [Configuration Ivy\)](#page-7-2),
	- Dans ivysettings.properties (dans le dossier de configuration d'Ivy), modifier les lignes suivantes pour indiquer le répertoire de votre workspace Eclipse

**repository.technique.url=<REPERTOIRE WORKSPACE ECLIPSE>/Repository/technique …**

**repository.cache.url=<REPERTOIRE WORKSPACE ECLIPSE>/Repository/cache**

- Récupérer le projet « hornetclient »
- Lancer la tâche "getYUIAndTools" du build.xml à la racine du projet.

Version 1.1 du 04/03/2013 / Etat : Validé Page 8/13 Cette création est mise à disposition selon le Contrat Paternité - Pas d'Utilisation Commerciale - Partage des Conditions Initiales à l'Identique disponible en ligne http://creativecommons.org/licenses/by-nc-sa/2.0/fr/ ou par courrier postal à Creative Commons, 559 Nathan Abbott Way, Stanford, California 94305, USA.

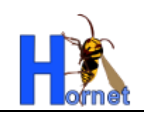

 Les répertoires « 2in3 », « builder », « gallery » et « yui3 » sont crées. Le répertoire « zip-yui » contient les zips de ces répertoires.

#### 2.3.3.1.1 Composants

- Lancer la tâche all du build.xml du répertoire « fwk » :
	- Une fois l'exécution terminée, rafraîchir.
	- Pour chaque composant, un répertoire est créé dans « hornet/build ». Il contient les fichiers JavaScript en version normale (« hornet-NOM\_COMPOSANT.js »), minimum (« hornet-NOM\_COMPOSANT-min.js ») et debug (« hornet-NOM\_COMPOSANT-debug.js »)

NB : Le composant « config » sert à générer le fichier de configuration « hornetconfig.js »

- Lancer la tâche livraison-fwk du build.xml à la racine du projet.
	- Une fois l'exécution terminée, rafraîchir.
	- Une archive **livrable-fwk-VERSION-DATE.zip** est créée dans le répertoire « livrable ».

#### 2.3.3.1.2 Thèmes

Lancer la tâche all du build.xml du répertoire « themes » :

 Pour chaque thème, un répertoire est crée dans « themes/build ». Il contient les fichiers css en version normal (« hornet-skin-NOM\_THEME.css »), minimum (« hornet-skin-NOM\_THEME-min.css ») et le css principal (« theme.css »)

- Lancer la tâche livraison-themes du build.xml à la racine du projet.
	- Une fois l'exécution terminée, rafraîchir.
	- Une archive **livrable-themes-VERSION-DATE.zip** est créée dans le répertoire « livrable ».

### <span id="page-8-0"></span>**2.4 HORNET TEMPLATE**

### <span id="page-8-1"></span>**2.4.1DESCRIPTION**

Ce livrable constitue la partie génération de projet de Hornet.

Il est constitué des éléments suivants :

hornettemplate

#### <span id="page-8-2"></span>**2.4.2CONSTRUCTION DES LIVRABLES**

- Récupérer le projet « hornettemplate »
- Effectuer un export du projet « hornettemplate » vers un répertoire.
	- Clic droit sur le projet « Export / General / Archive File »

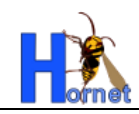

# <span id="page-9-0"></span>**3 DEPLOIEMENT DES LIVRABLES**

### <span id="page-9-1"></span>**3.1 INTEGRATION DE HORNETSERVER DANS UN PROJET HORNET**

Le fichier de configuration du framework Ivy, pour une application, permet de définir les dépendances vers le framework hornetserver.

Ce fichier de configuration ivy.xml implémente des dépendances vers le framework hornetserver avec les profils définis dans la configuration.

```
<dependencies>
     <dependency org="fr.gouv.diplomatie.hornet"
           name="hornetserver-all"
            rev="1.0.0"
            conf="compile->core,libDependances;runtime->runtime;test->test"
            transitive="true" />
</dependencies>
```
<span id="page-9-2"></span>**3.2 ARBORESCENCE DE LA PARTIE CLIENTE**

# <span id="page-9-3"></span>**3.2.1SCHEMA DE L'ARBORESCENCE**

L'arborescence finale attendue est la suivante :

(Le répertoire parent sera appelé répertoire [PARENT])

- [PARENT]
	- hornetclient  $\ddot{\phantom{a}}$ 
		- o version
			- fmk
				- themes
					- $\bullet$ francediplo
					- diplonet
					- defaut
	- yui
		- o yui
			- version
		- $\circ$  2in3
			- version
		- o gallery
			- **version**

# <span id="page-9-4"></span>**3.2.2CREATION DE L'ARBORESCENCE**

Rappel : les zips de hornetclient précédemment créés sont :

#### **livrable-fwk-VERSION-DATE.zip**

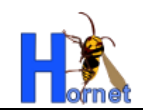

- **livrable-themes-VERSION-DATE.zip**
- **2in3-VERSION.zip**
- **gallery-VERSION.zip**
- **yui-VERSION.zip**

#### **3.2.2.1PRE-REQUIS**

Avoir l'arborescence suivante :

#### - [PARENT]

- hornetclient
- yui
	- o yui
	- $o$  2in3
	- $\circ$  gallery

#### **3.2.2.2HORNETCLIENT**

Dans le répertoire [PARENT]/hornetclient, créer le répertoire qui correspond au numéro de version [VERSION]  $(ex: 4.1.0.0$ 

#### 3.2.2.2.1 Arborescence des composants

 Dans le répertoire [PARENT]/hornetclient/[VERSION], décompresser le contenu de l'archive **livrable-fwk-VERSION-DATE.zip**

NB : Le composant « hornetconfig », à intégrer dans chaque page web, contient la configuration avec des chemins d'accès relatifs vers les répertoires des thèmes et de YUI.

#### 3.2.2.2.2 Arborescence des thèmes

 Dans le répertoire [PARENT]/hornetclient/[VERSION], décompresser le contenu de l'archive **livrablethemes-VERSION-DATE.zip**

#### **3.2.2.3YUI (LIBRAIRIES)**

#### **3.2.2.3.1.1 YUI**

- Dans le répertoire [PARENT]/yui/yui, le répertoire qui correspond au numéro de version [VERSION] (ex : « 3.4.1 ») doit être présent. Sinon, le créer.
	- Dans ce répertoire, décompresser le contenu de l'archive **yui-VERSION.zip.**

#### **3.2.2.3.1.2 gallery**

- Dans le répertoire [PARENT]/yui/gallery, le répertoire qui correspond au numéro de version [VERSION] (ex : « 2011.06.29-23-18 ») doit être présent. Sinon, le créer.
	- Dans ce répertoire, décompresser le contenu de l'archive **gallery-VERSION.zip.**

#### **3.2.2.3.1.3 2in3**

- Dans le répertoire [PARENT]/yui/2in3, le répertoire qui correspond au numéro de version [VERSION] (ex : « 2.9.0 ») doit être présent. Sinon, le créer.
	- Dans ce répertoire, décompresser le contenu de l'archive **2in3-VERSION.zip.**

Version 1.1 du 04/03/2013 / Etat : Validé Page 11/13 Cette création est mise à disposition selon le Contrat Paternité - Pas d'Utilisation Commerciale - Partage des Conditions Initiales à l'Identique disponible en ligne http://creativecommons.org/licenses/by-nc-sa/2.0/fr/ ou par courrier postal à Creative Commons, 559 Nathan Abbott Way, Stanford, California 94305, USA.

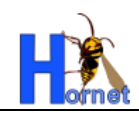

### <span id="page-11-0"></span>**3.2.3CONFIGURATION DU SERVEUR**

La configuration du serveur Apache qui suit permet d'utiliser le cache des navigateurs pour les images et les fichiers YUI.

1. Activer le module expires (cache)

Ajouter ou décommenter la ligne suivante :

LoadModule expires\_module modules/mod\_expires.so

2. Créer un ficher hornet-cache.conf (dans le répertoire conf/).

#### Le fichier contient:

```
<Location ~ "/PARENT/" >
ExpiresActive On
ExpiresDefault A15000000
</Location>
```
Où PARENT est le répertoire parent qui contient les fichiers. .

3. Indiquer à Apache de charger la configuration créée en ajoutant la ligne suivante à la fin du httpd.conf :

Include conf/hornet-cache.conf

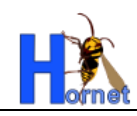

# <span id="page-12-0"></span>**4 ANNEXES**

# <span id="page-12-1"></span>**4.1 UTILISATION DE UMLGRAPH**

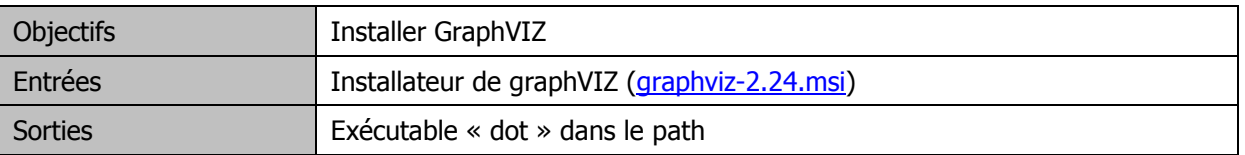

Procédure (testée avec la version 2.24):

- $\bullet$ Ouvrir l'exécutable graphviz-2.24.msi
- Suivre l'assistant en cliquant 3 fois sur « next », puis close.  $\bullet$
- Lancer une invite de commande et taper :  $\bullet$

#### dot

Puis valider, la commande doit être connue.  $\bullet$ 

#### **FIN DU DOCUMENT**